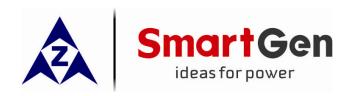

# CMM366-ET CLOUD MONITORING COMMUNICATION MODULE USER MANUAL

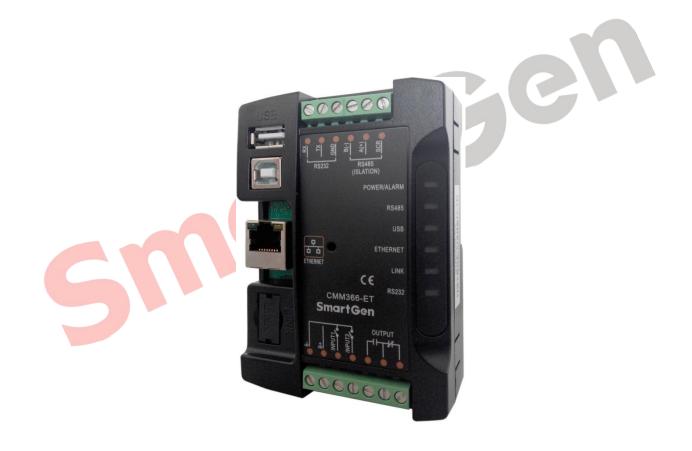

SMARTGEN (ZHENGZHOU) TECHNOLOGY CO., LTD.

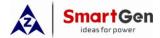

# 4 PANEL AND TERMINAL DESCRIPTION

# 4.1 PANEL INDICATOR AND BUTTONS

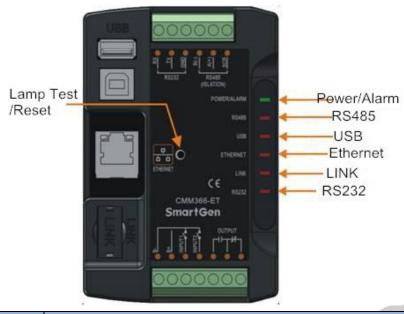

| Icon          | Note                                                   |
|---------------|--------------------------------------------------------|
| POWER/ALARM   | GreenLED Light: Power supply normal indicator          |
|               | RedLED Light: Common alarm indicator                   |
| RS485(Red)    | Normally Extinguish: RS485 disabled                    |
|               | Normally Light: Communication fail                     |
|               | Blink: Communication normal                            |
| USB(Red)      | Normally Extinguish: USB(Host) disabled                |
|               | Normally Light: Communication fail                     |
|               | Blink: Communication normal                            |
| ENTERNET(Red) | Extinguish: CMM366-ET login with server unsuccessfully |
|               | Light: Login with server successfully                  |
|               | Blink: Real-time communication normal                  |
| LINK(Red)     | Normally Extinguish: Disabled                          |
|               | Normally Light: Communication fail                     |
|               | Blink: Communication normal                            |
| RS232(Red)    | Normally Extinguish: RS232 disabled                    |
|               | Normally Light: Communication fail                     |
|               | Blink: Communication normal                            |

Lamp test/Rest:

Press this button for 1s, all the LEDs are illuminated; press for 10s, reset the module to default and all the LEDs blink for 3 times.

▲Note: After reset the module, set up the parameters via PC software is recommended. Please operate cautiously.

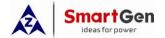

### 4.2 ETHERNET

The Ethernet port of CMM366-ET module is auto-consult 10/100Mbps working mode which takes one-to-one direct connect with Router.

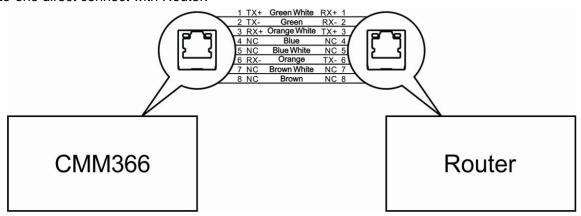

### 4.3 RS485

Receive genset data information by CMM366 RS485 port connecting with Genset Controller RS485 port. If communication is abnormal,  $120\Omega$  terminal resistance is recommonded. One end of shield wire hangs in the air and the other one connects with SCR.

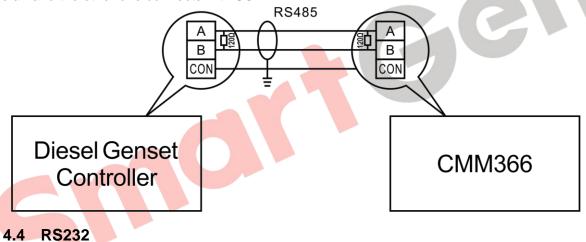

Receive genset data information by CMM366 RS232 port connecting with Genset Controller RS232 port.

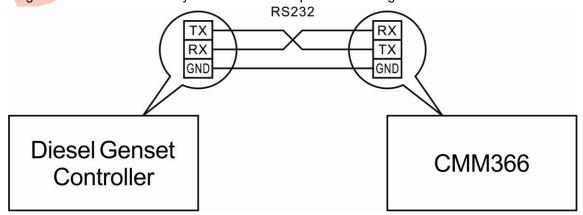

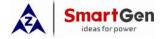

### 4.5 LINK

Receive genset data information by CMM366 LINK port connecting with Genset Controller LINK port.

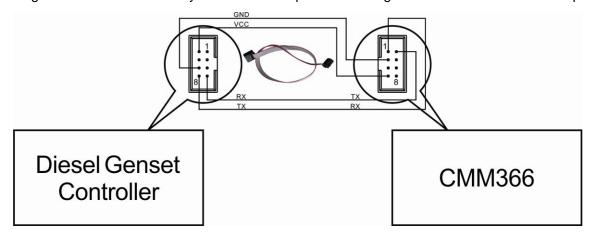

## 4.6 USB HOST

Receive genset data information by CMM366 A-type USB mother port connecting with Genset Controller USB port.

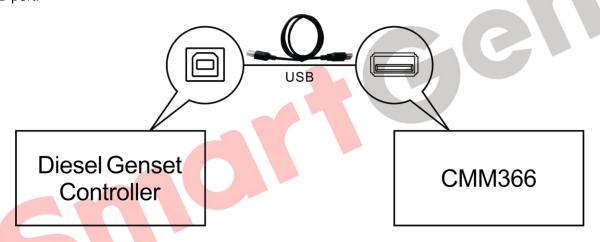

# 4.7 USB DEVICE

Set up all the parameters and view CMM366-ET ID&Login password by CMM366 USB port connecting with PC USB port.

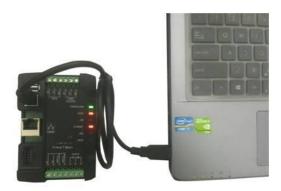

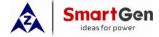

# 7 CASE DIMENSION AND INSTALLATION

2 ways for installation: 35mm guide rail in box or screw (M4) installation as below:

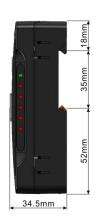

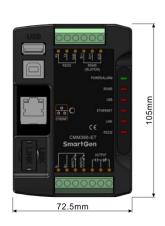

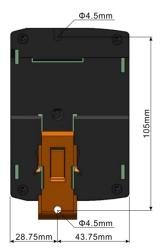

CMM366-ET Case Dimension

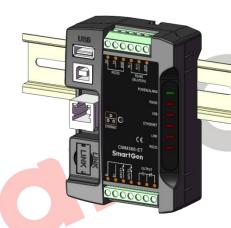

CMM366-ET Guide Rail Installation

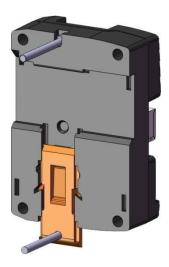

CMM366-ET Screw Installation